# Rozwiązania ICT

w ramach projektu "Nowoczesne technologie i robotyka motorem działań uczniów"

Nauczyciele z Zespołu Szkół im. Jana Pawła II w Grodzisku Dolnym uzyskali certyfikaty z kursów w EUROPASS SRL we Florencji w ramach projektu "Nowoczesne technologie i robotyka motorem działań uczniów" realizowanego ze środków Europejskiego Funduszu Społecznego, Program Operacyjny Wiedza Edukacja Rozwój (POWER).

W ramach kursu dotyczącego rozwiązań ICT poznaliśmy kilka ciekawych rozwiązań, które można wykorzystać w swojej pracy.

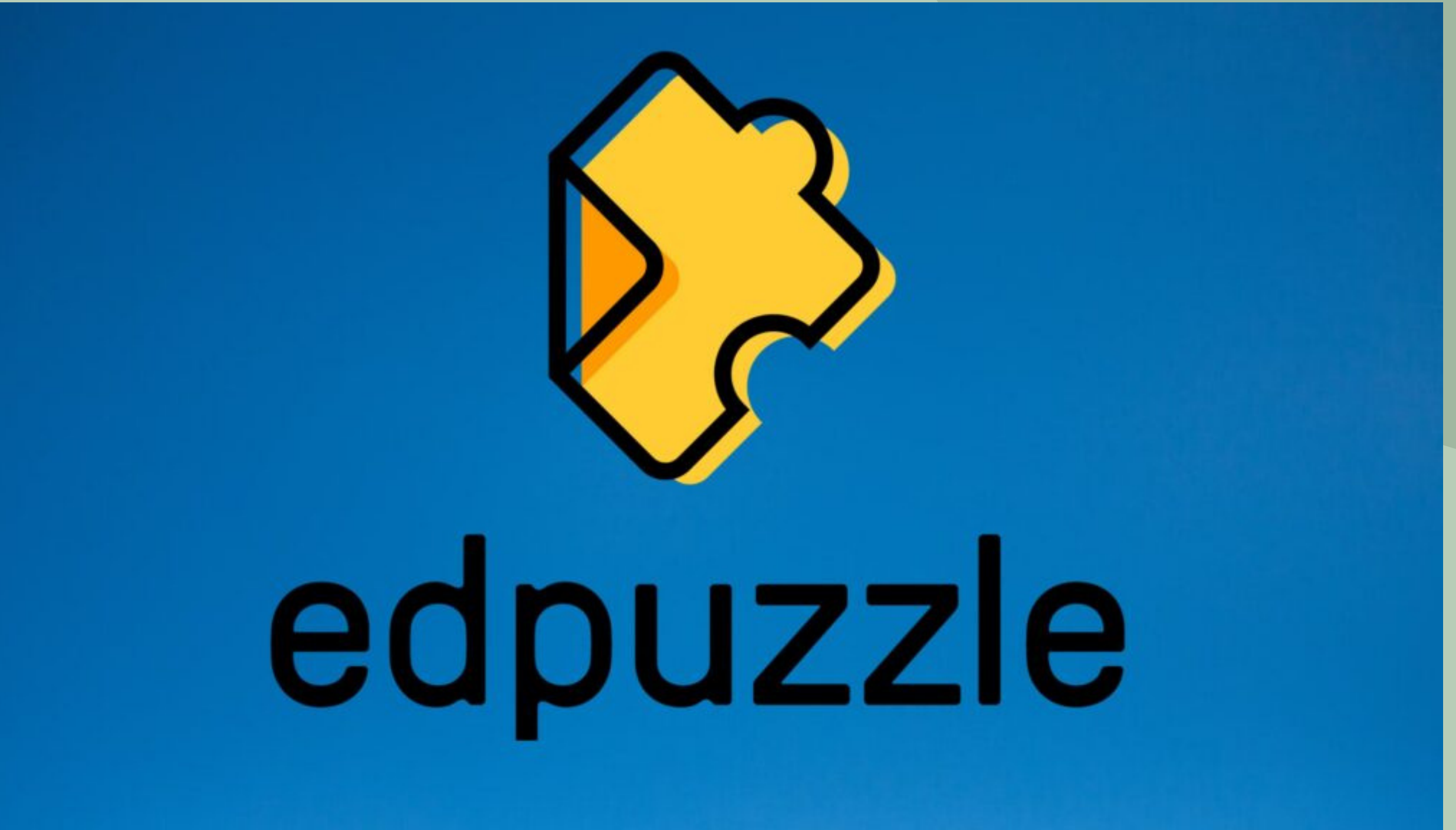

**Edpuzzle** to wygodne narzędzie **do personalizacji filmów**. Wybieramy film – własny lub z szerokiej bazy dostępnych filmów, a następnie możemy dostosować go do swoich potrzeb wycinając odpowiedni fragment, dodając do niego własną ścieżkę dźwiękową, notatki lub pytania w formie quizu. Najważniejszą zaletą Edpuzzli jest to, że umożliwiają uczniom samodzielną pracę na bazie wybranego i przygotowanego przez nas filmu. Każdy pracuje w swoim tempie, może wielokrotnie odsłuchać dany fragment, może też od razu otrzymać informację zwrotną dotyczącą pytania, na które właśnie odpowiedział. Edpuzzle nadają się znakomicie do odwróconych lekcji jako ciekawy i angażujący sposób na zapoznanie się z krótkim materiałem.

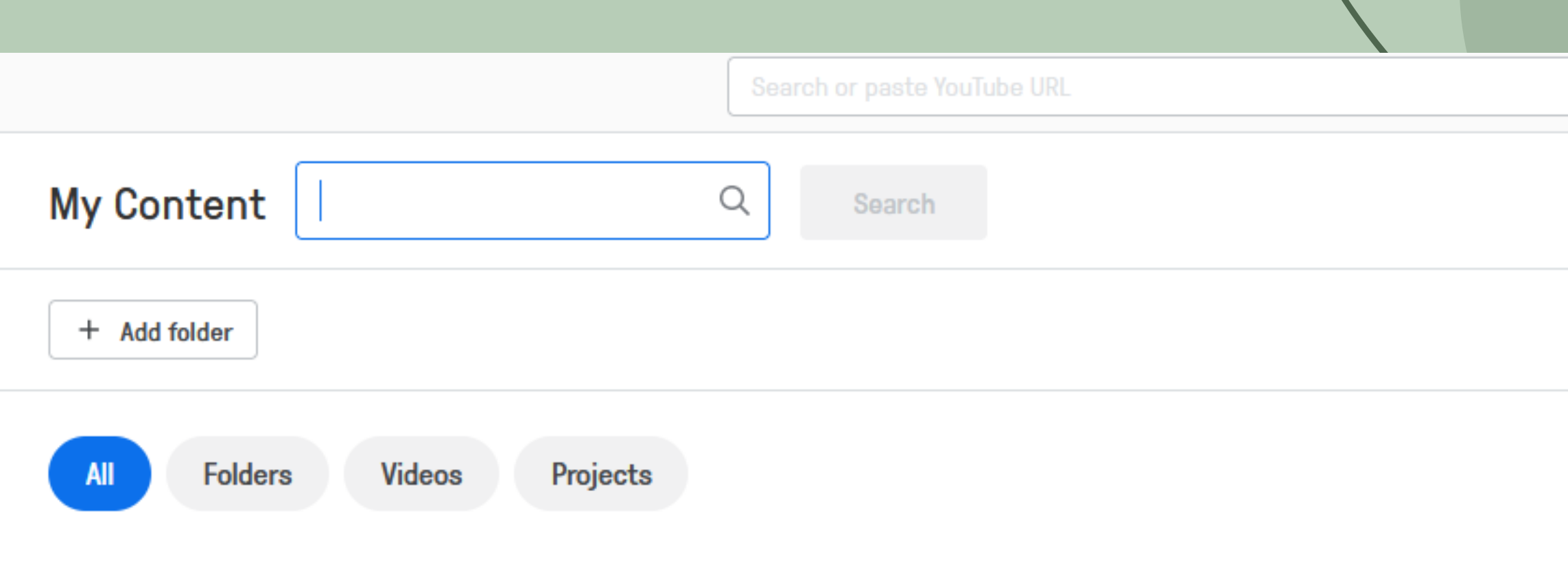

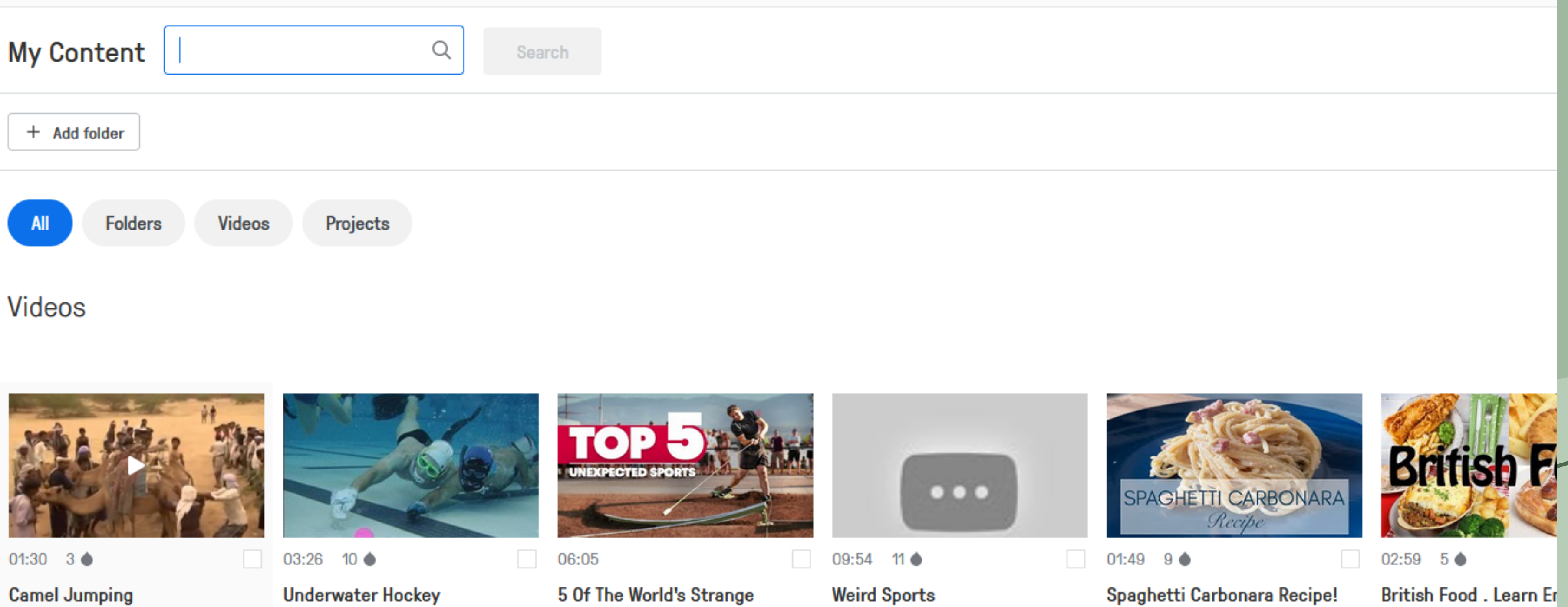

**Sports Explained** 

 $\hbox{\large $\alpha$}$ 

Spaghetti Carbonara Recipe! **Quick and Easy Meal!** 

### Camel Jumping

Anna Zygmunt

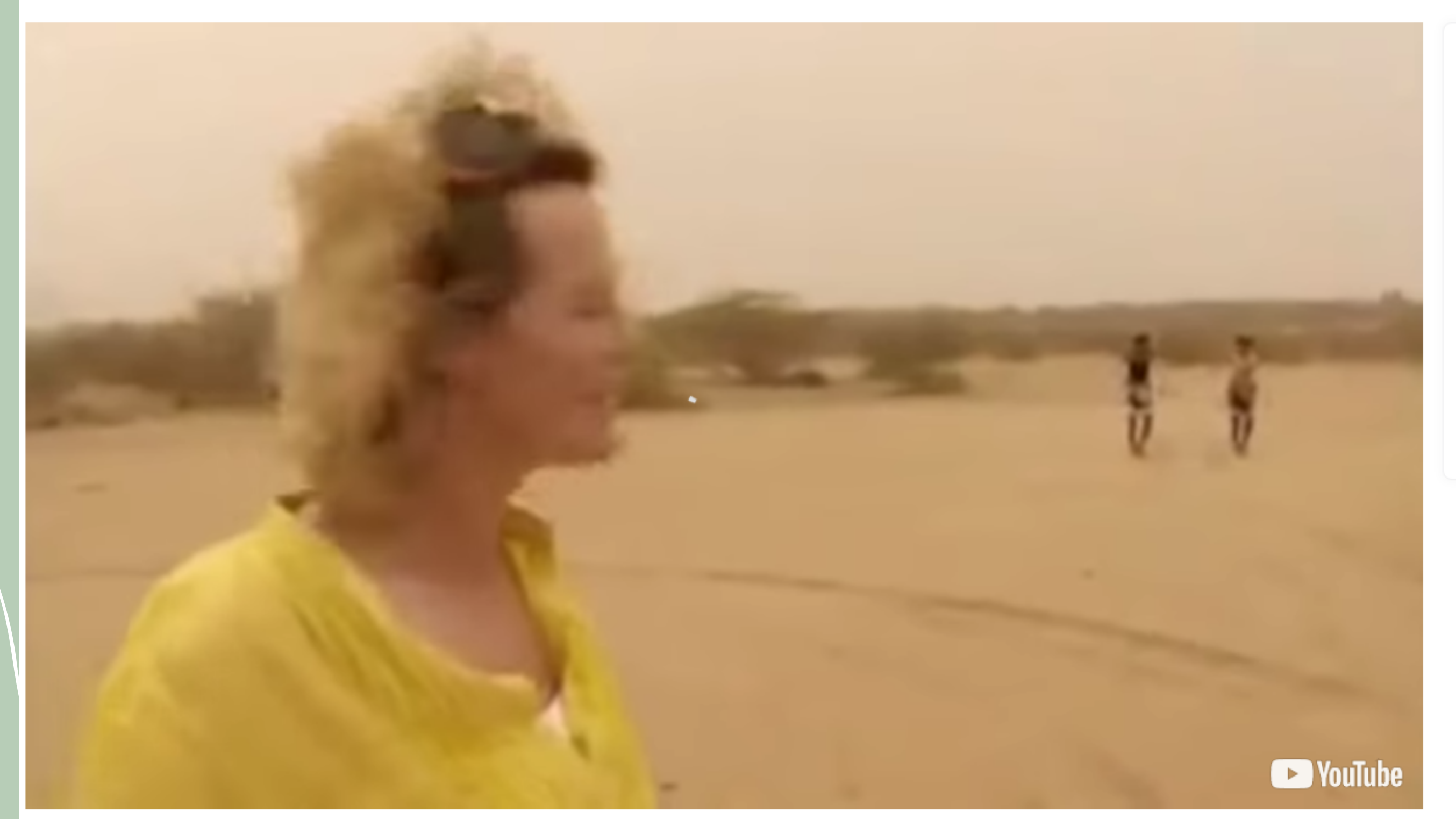

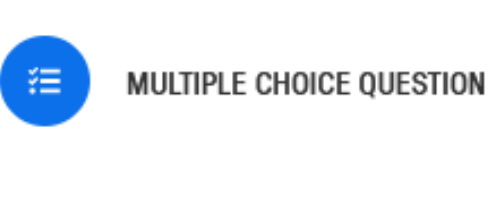

### What is camel jumping about?

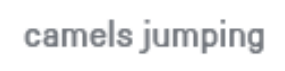

men jumping camels

camels jumping over the obstacles

Rewatch

Skip

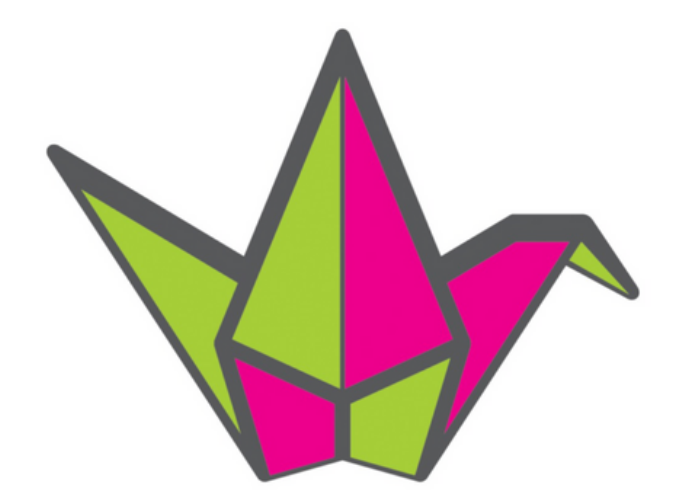

# padlet

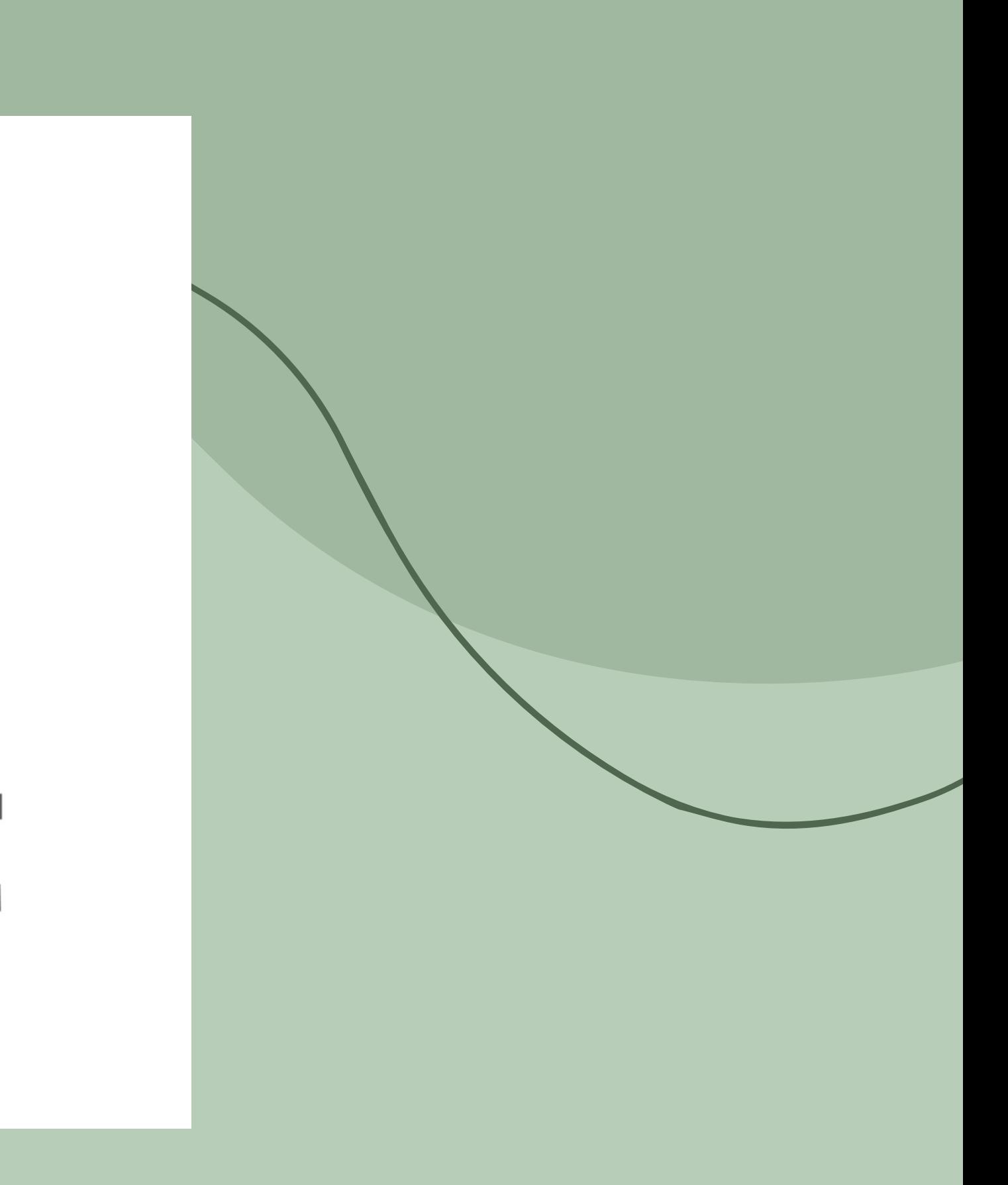

**Padlet** – to **wirtualna tablica** w Internecie. Jest narzędziem, za pomocą którego można uporządkować informacje na określony temat. To rodzaj **wirtualnej "ściany "** , na której można zawieszać adresy stron internetowych, obrazki, zdjęcia (także te wprost z kamery). Narzędzie to może być wykorzystane jako: tablica z wiadomościami, miejsce do dyskusji, szybkie uzyskanie odpowiedzi na pytanie (ankieta, ewaluacja), burza mózgów, informacja zwrotna dla uczniów.

Można też padlet potraktować jako miejsce gromadzenia linków czy innych materiałów związanych z danym tematem czy przypisanym do danej klasy jako aktualna tablica z wiadomościami, tablica związana z danym działem czy omawianą lekturą. Można ją potraktować jako miejsce, gdzie uczniowie wypowiedzą się na określony temat, opowiedzą o sobie, czy zrobią wspólny projekt, wymienią się materiałami czy pomysłami.

### **LET'S LEARN AND HAVE FUN!**

Drodzy uczniowie, ten padlet to taka nasza tablica. Bede Wam tu umieszczała różne zadania. Możecie próbować różnych, z różnych klas. Powodzenia!

### **KLASY DRUGIE**

### 25.06 2b, c, d

Podsumowanie klasa 2

### **PPTX**

Podsumowanie klasa 2

To już jest koniec naszych wspólnych lekcji w drugiej klasie. Dla przypomnienia i utrwalenia przygotowałam Wam prezentację. Obejrzyjcie, przypomnijcie sobie słówka i pośpiewajcie piosenki (klikacie w link). Have a nice holiday!!!!!!

### 22.06 2c 23.06 2d 24.06  $2<sub>b</sub>$

▶

化化学 医无反应法中枢的变形形式 医甲壳

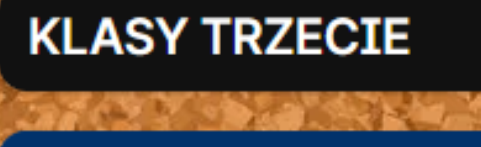

### 22.06 3c 23.06 3b

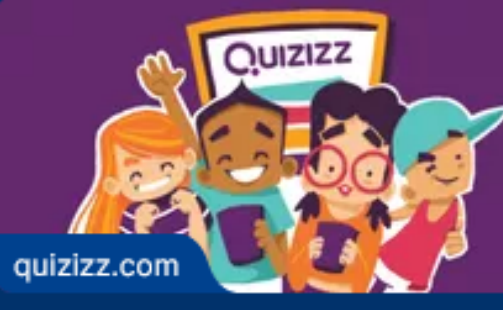

Play multiplayer quizzes!

Dzisiaj będziemy sobie powtarzać to, czego uczyliśmy się w tym roku:).

1. Wykonajcie pierwszy quiz

### 2. Teraz czeka na Was quiz na temat jedzenia

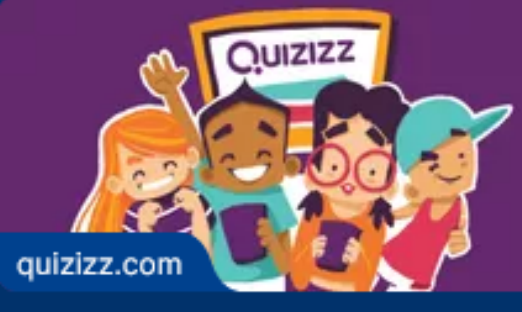

Play multiplayer quizzes!

3. Następny quiz to słownictwo dotyczące wyglądu

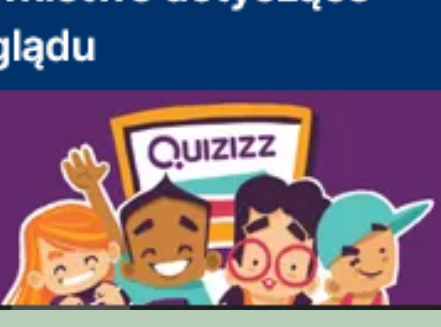

### PIOSENKI I FILMY

Obejrzyj kolejny odcinek **Steva** 

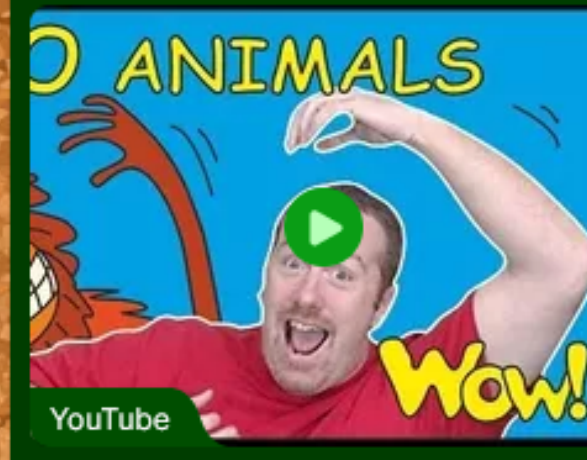

ZOO Animals for Kids | Stories from Steve and Maggie | Learn Speaking Wow English TV | Words ingles

### Four seasons- 4 pory roku

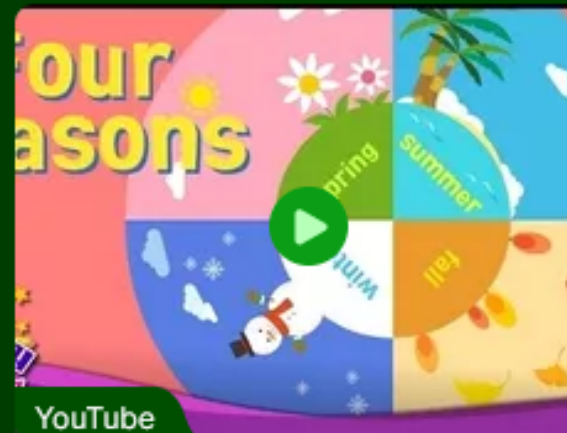

Kids vocabulary - Four Seasons - 4 seasons in a year - English educational video for kids

### **Short stories**

### **GRY I ZADANIA**

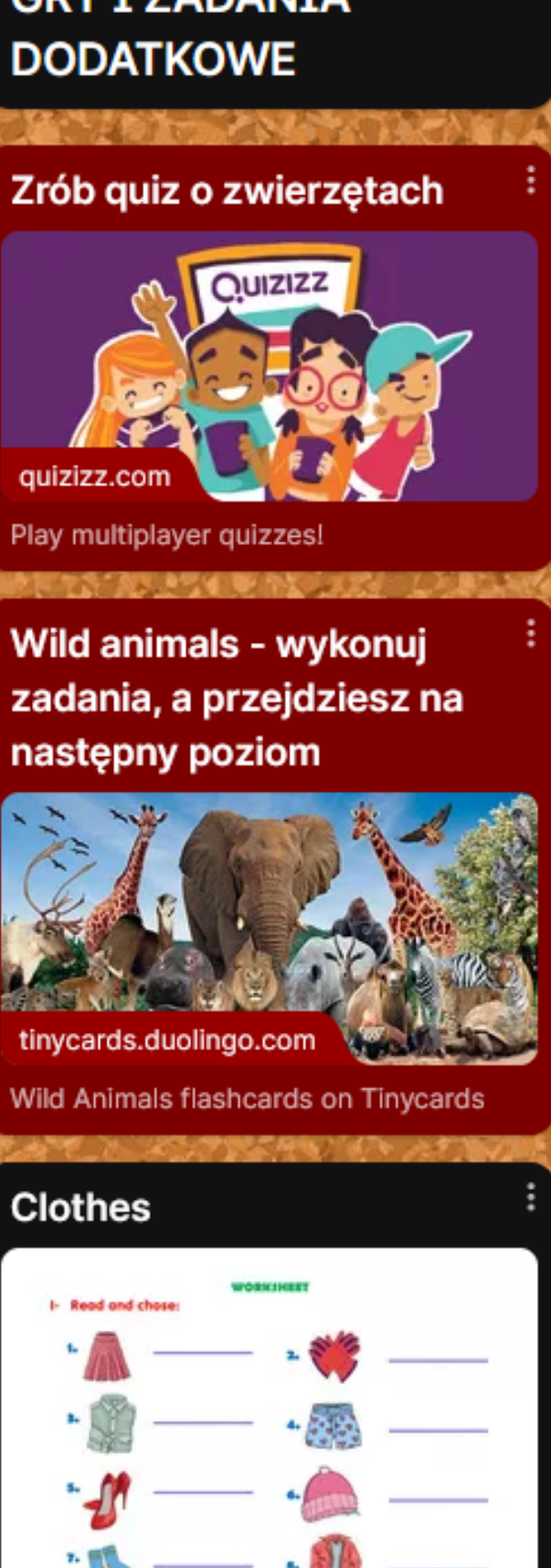

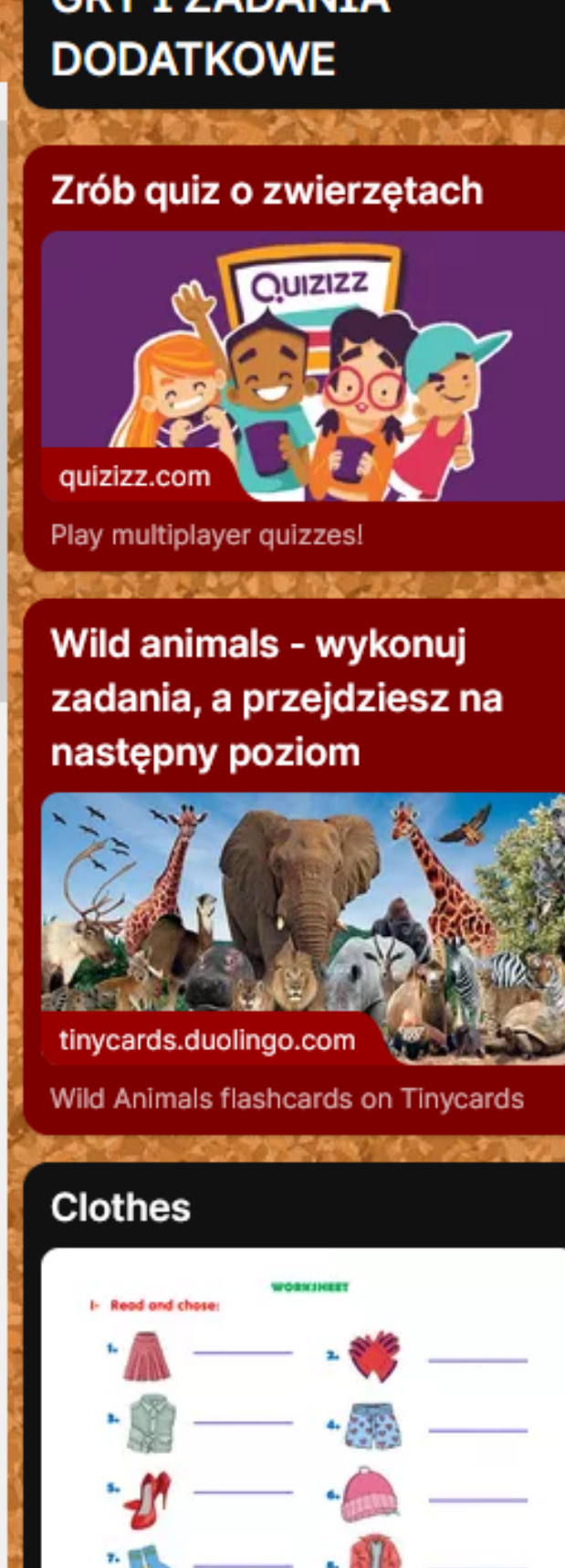

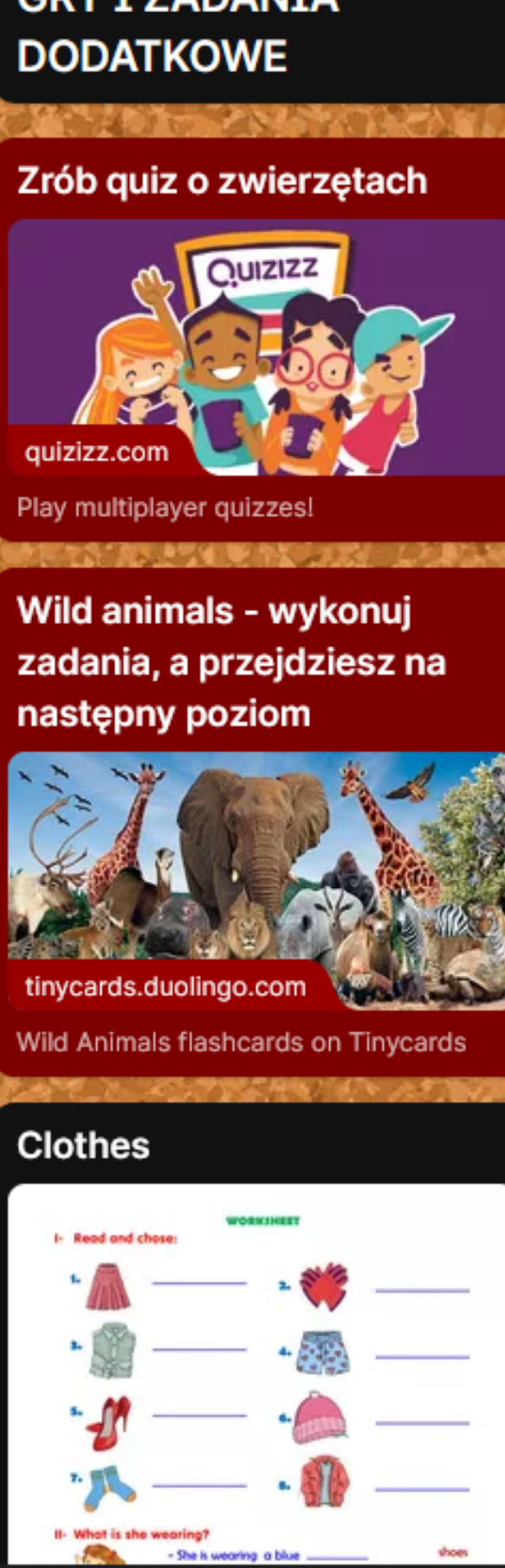

niksowani.pl

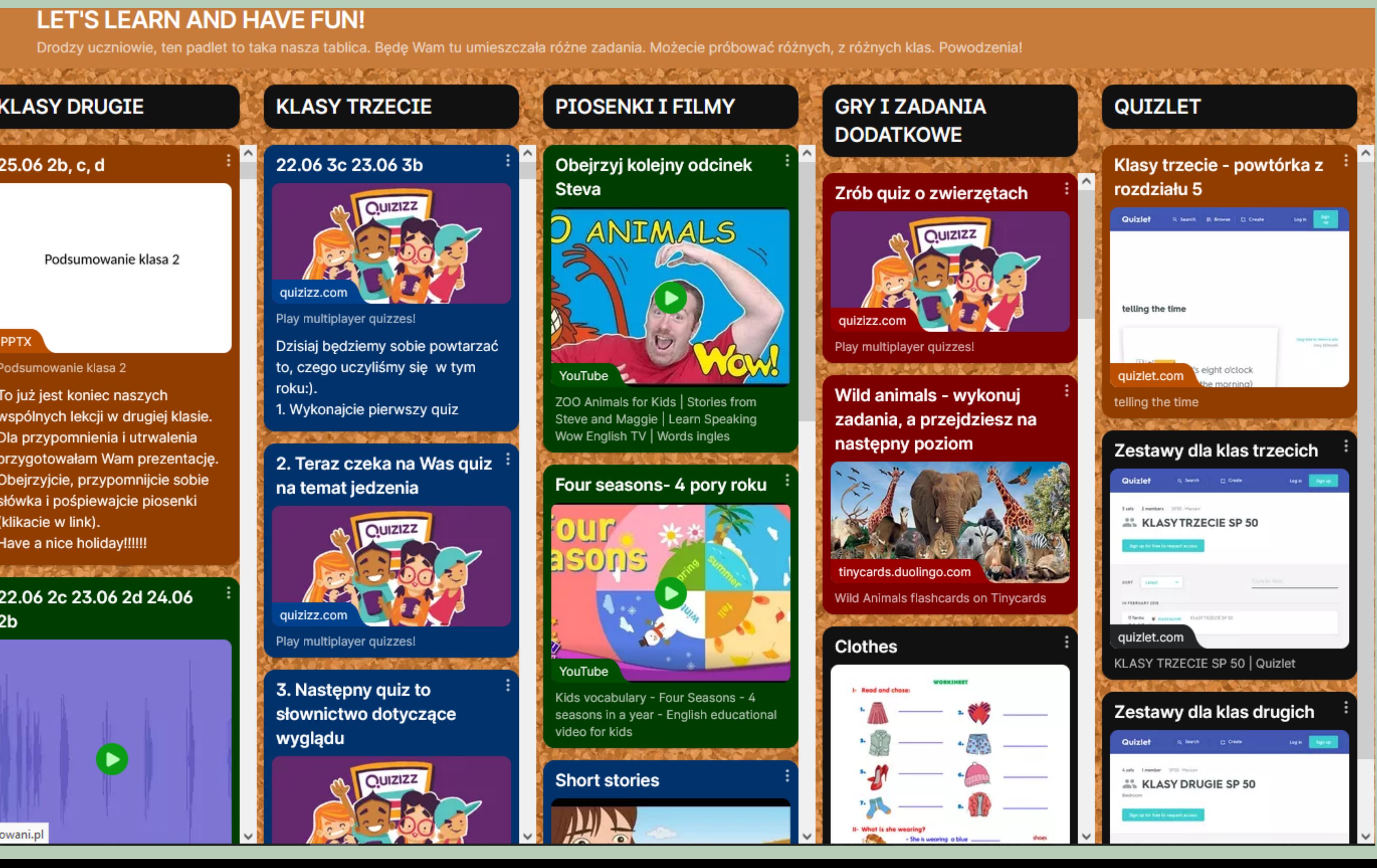

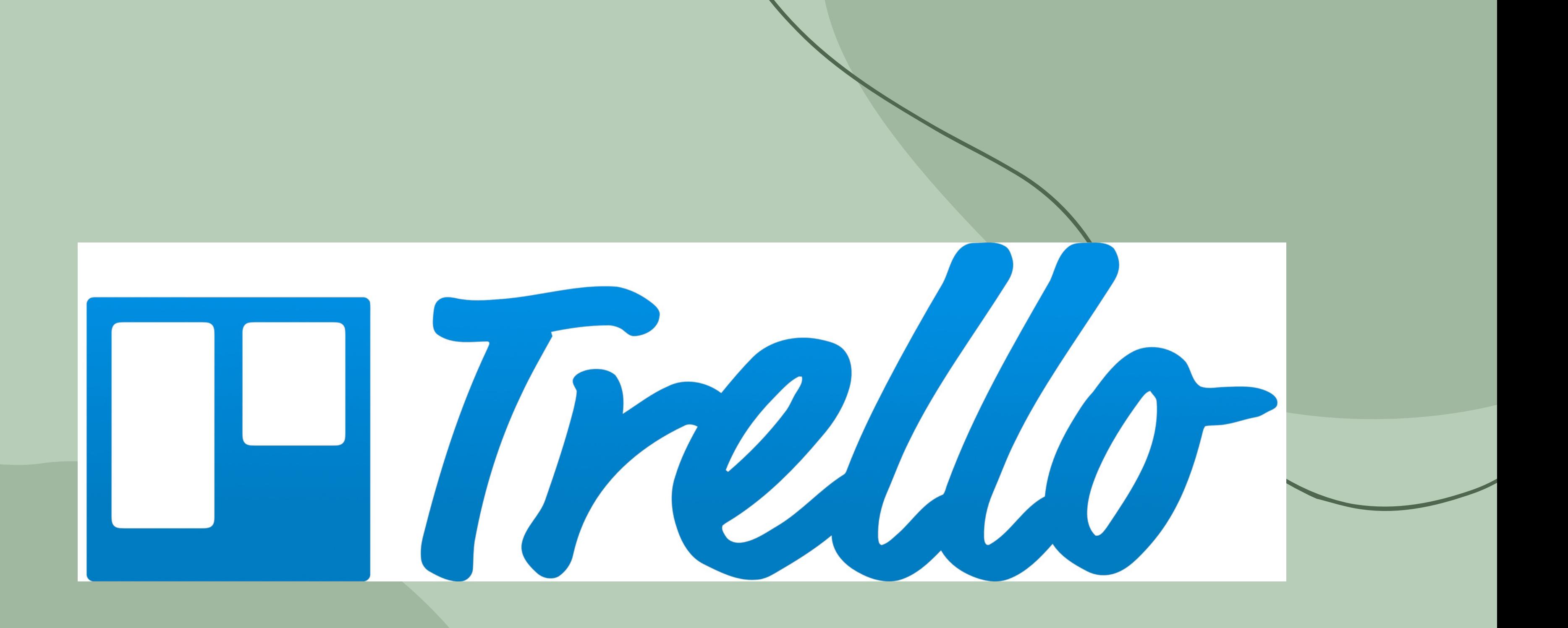

**Trello** - to aplikacja do **zarządzania zadaniami i współdziałania**. To rodzaj **wirtualnej tablicy** czy **zbioru list** To Do ("do zrobienia "). Dzięki niej łatwiej unaocznić sobie i innym co jeszcze musimy wykonać i jaki jest aktualny stan projektu czy zadania. Sposób działania Trello jest bardzo prosty: tworzymy zespoły (jeśli chcemy, zespół może być też jednoosobowy) i przypisujemy im tablice (tablice są najważniejsze!). Na każdej tablicy tworzymy listy, a na listach karty.

Karty możemy zapisywać, modyfikować, przesuwać pomiędzy listami. Możemy też nadawać kartom terminy wykonania i przypisywać naniesione na nie zadania członkom zespołu. Do kart możemy też dodawać pliki i listy zadań.

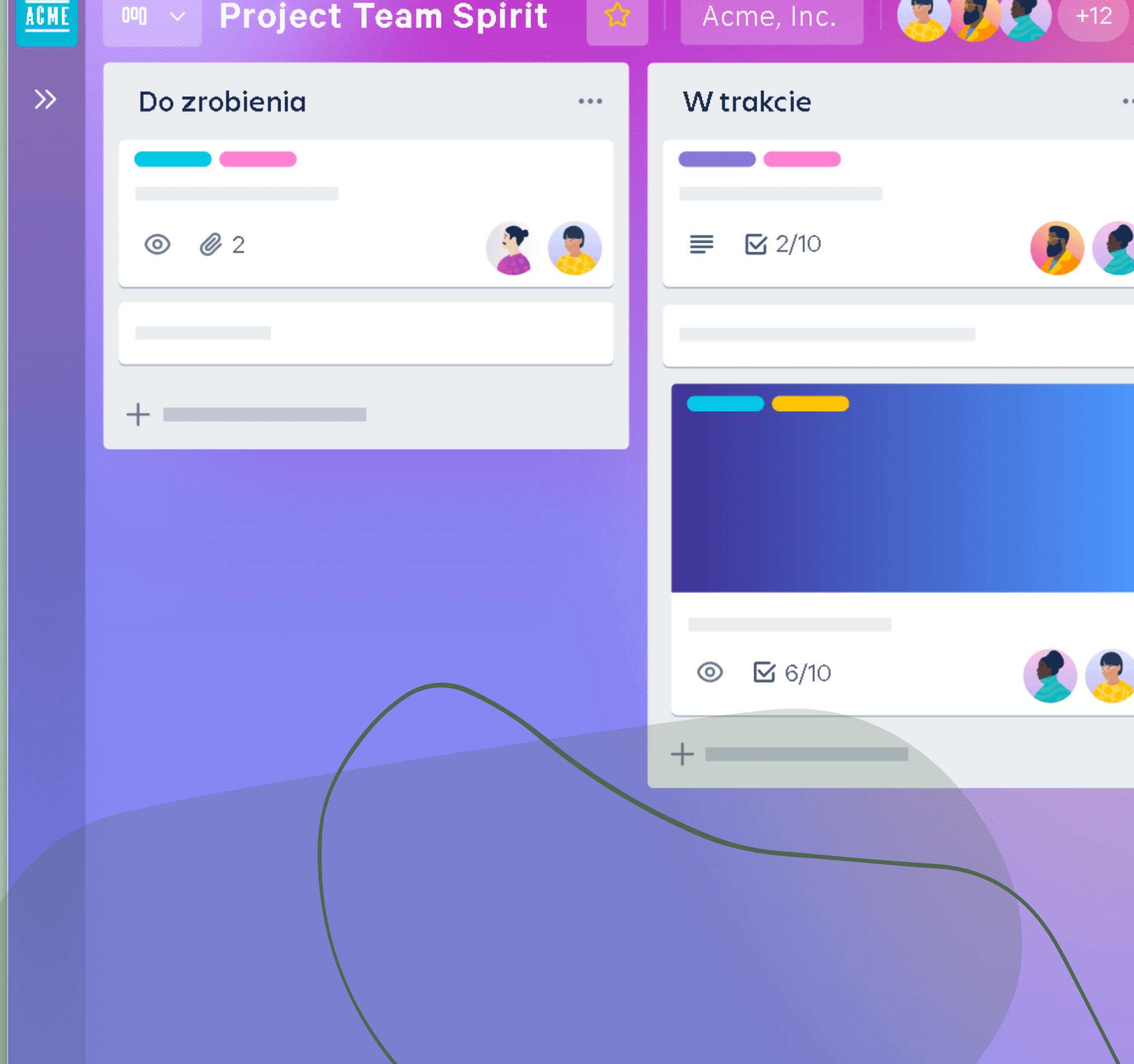

![](_page_13_Picture_20.jpeg)

![](_page_14_Picture_0.jpeg)

![](_page_14_Picture_1.jpeg)

**Nearpod** - to **platforma edukacyjna**, która pozwala stworzyć **interaktywną aktywność** lub całą lekcję i na wielu urządzeniach w klasie **wyświetlać treści nauczyciela i uczniów** oraz w czasie rzeczywistym widzieć pracę uczniów nad zadaniem Darmowa licencja pozwala na włączenie się do platformy Nearpod 30 użytkowników jednocześnie. Uczniowie pracują indywidualnie lub w parach we własnym tempie, a następnie przesyłają rezultaty pracy na podane przez nauczyciela konto. Nauczyciel może sterować działaniami uczniów, a także wyświetlać efekt pracy na tablicy interaktywnej w czasie rzeczywistym. Jest to zatem bardzo wygodne narzędzie dla nauczyciela. Istotne jest też to, że nauczyciel cały czas monitoruje pracę uczniów i widzi na podglądzie konta nauczyciela, jak pracują lub jakie są rezultaty ich pracy w tablecie.

![](_page_16_Figure_0.jpeg)

### Size: 926.6 KB

### Convert to Draw It

### About us

Renata - a teacher of nature and technical activities

Anna - a teacher of English language

Waldemar - a teacher of social studies and religious education

### 3 Slide Editor

# **Plickers**

![](_page_17_Picture_1.jpeg)

**Plickers** - to aplikacja, dzięki której możemy przeprowadzić **szybką sondę w klasie lub mały test.** Sprawdzi się we wszystkich sytuacjach, w których używamy metod znanych z oceniania kształtującego. Nie oczekujmy od niej zbyt wiele, gdyż posiada jedynie najprostsze funkcje. Ma jednak jedną ogromną zaletę, do jej wykorzystania nasi **uczniowie nie potrzebują żadnych urządzeń elektronicznych**. Wystarczy smartfon lub tablet z dostępem do Internetu dla nauczyciela į wydrukowane specjalne kody kreskowe dla uczniów. Taki zestaw z powodzeniem możemy wykorzystać wychodząc ze szkolnych ławek i udając się na zajęcia w terenie. Będzie to także fajne narzędzie dla tych, którzy lubią organizować przeróżne quizy podczas wycieczek, obozów, kolonii.

![](_page_19_Picture_0.jpeg)

![](_page_20_Picture_0.jpeg)

**Quizlet** - to aplikacja mobilna i strona internetowa, która umożliwia **skuteczną i przyjemną naukę słownictwa**. Dzięki niej można uczyć się w każdym miejscu i o każdej porze dnia. Quizlet zawiera ponad 150 milionów zestawów fiszek na setki różnych tematów, z których można korzystać w trakcie nauki. Szukaj według słów kluczowych, tematów i tytułów, aby odnaleźć zestawy, które okażą się pomocne w nauce. Wystarczy, że za pomocą lupki wyszukamy tego co nas interesuje, np. animals, irregular verbs. Zestawy często zawierają obrazki i zdjęcia, co zdecydowanie ułatwi zapamiętywanie słówek i uatrakcyjni naukę.

![](_page_22_Picture_3.jpeg)

![](_page_23_Picture_0.jpeg)

**TED ED** - To **kanał YouTube,** który powstał w 2012 roku. Jego głównym celem jest **promowanie edukacji** za pomocą krótkich, **kilku minutowych filmików** zamieszczonych w najpopularniejszej przeglądarce filmów na świecie. Filmy tworzone są przez najlepszych nauczycieli z całego świata i przy współpracy z grafikami przetwarzane są na animacje, które trafiają na stronę TED-ed. Dzięki czemu każdy z nas może oglądać i dzielić się umieszczanymi tam materiałami. Platforma zawiera obecnie materiały w języku angielskim, ale TED od początku działalności opracował bardzo wygodny sposób dodawania napisów w innych językach, również w języku polskim.

![](_page_25_Picture_0.jpeg)

![](_page_25_Picture_1.jpeg)

![](_page_25_Picture_32.jpeg)

Create and share a new lesson based on this one.

# OBS Studio

![](_page_26_Picture_1.jpeg)

![](_page_26_Picture_2.jpeg)

**OBS studio** - Program umożliwia użytkownikowi **nagrywanie materiału audio/wideo** z dowolnego źródła, a także **jego transmisję** za pośrednictwem Internetu w czasie rzeczywistym. Potrafi on zapisywać wideo do plików FLV i MP4. Z powodzeniem wykorzystywany on może być nie tylko do streamingu naszej rozgrywki w ulubione gry, ale również obrazu z kamery, pojedynczych zdjęć czy pokazów slajdów. Jego funkcje docenią z pewnością osoby zajmujące się tworzeniem różnego rodzaju pokazów czy filmików instruktażowych.

![](_page_28_Picture_0.jpeg)

![](_page_28_Picture_1.jpeg)

### **Stop Motion Studio**

**Stop Motion Studio** - (inaczej **animacja poklatkowa**) to **animacja** stworzona na podstawie osobnych zdjęć (kilku, kilkunastu, kilkudziesięciu, a nawet kilkuset w zależności od długości historii jaką chcemy opowiedzieć). Aby stworzyć taki filmik, należy dodawać lub przesuwać obiekty względem nieruchomego tła jednocześnie za każdym razem fotografując kolejną scenę. Kadr musi pozostać dokładnie taki/sam. Kiedy wszystkie zdjęcia (klatki) zostaną połączone, powstanie animowany obraz, a widz będzie miał wrażenie, jakby przedmioty same się poruszały. Znamy tę technikę z klasycznych filmów animowanych. Aktualnie dzięki social mediom ponownie zyskała na znaczeniu, a wręcz stała się ciekawą modą i formą przyciągania uwagi obserwatorów. Zaletą tego narzędzia jest duża funkcjonalność wersji

bezpłatnej.

![](_page_30_Picture_0.jpeg)

![](_page_31_Picture_0.jpeg)

![](_page_32_Picture_0.jpeg)

![](_page_33_Picture_0.jpeg)

## Dziękuję za uwagę.